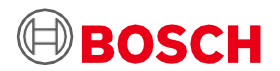

# **Application Board 3.0 Käyttäjän opas**

Bosch Sensortec's Sensori prototyyppialusta

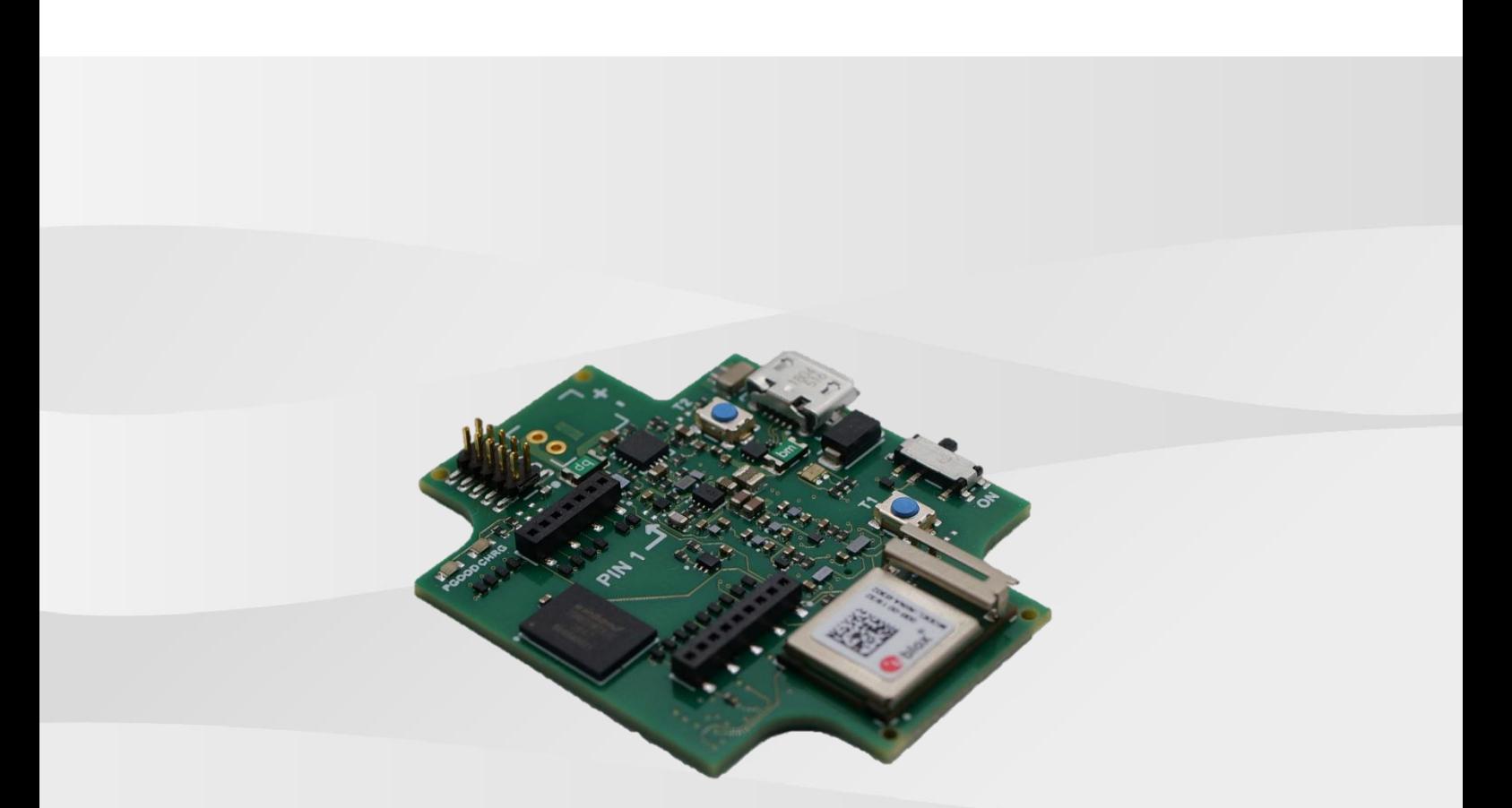

# **Application Board 3.0 Käyttäjän opas**

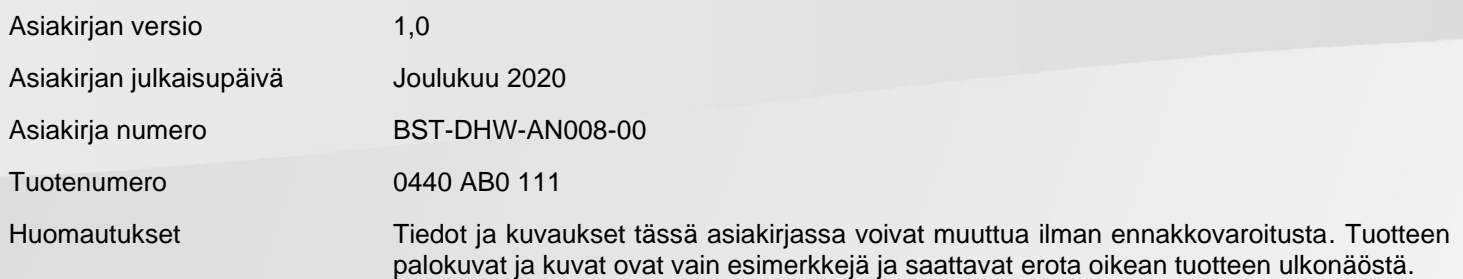

# Sisällysluettelo

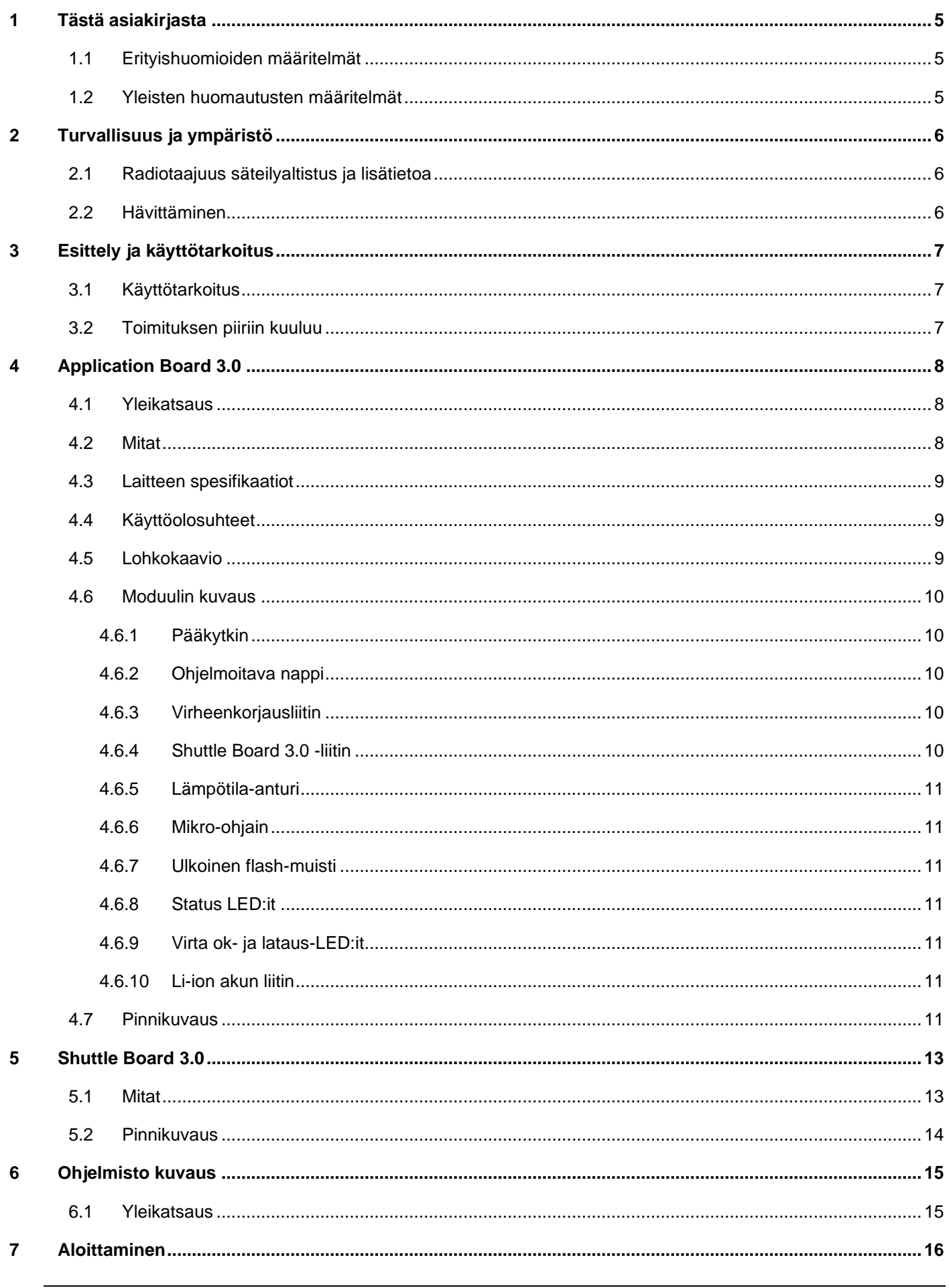

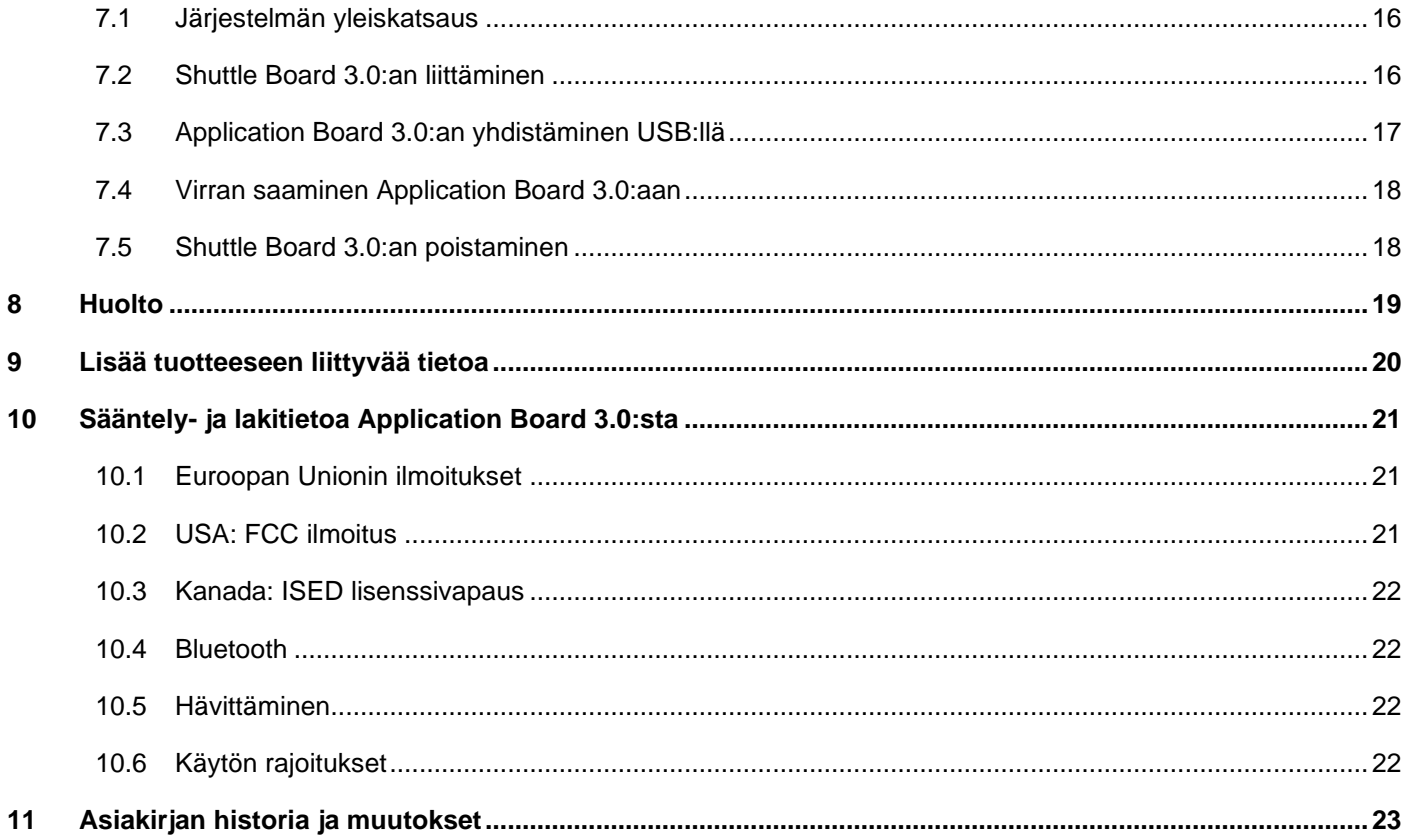

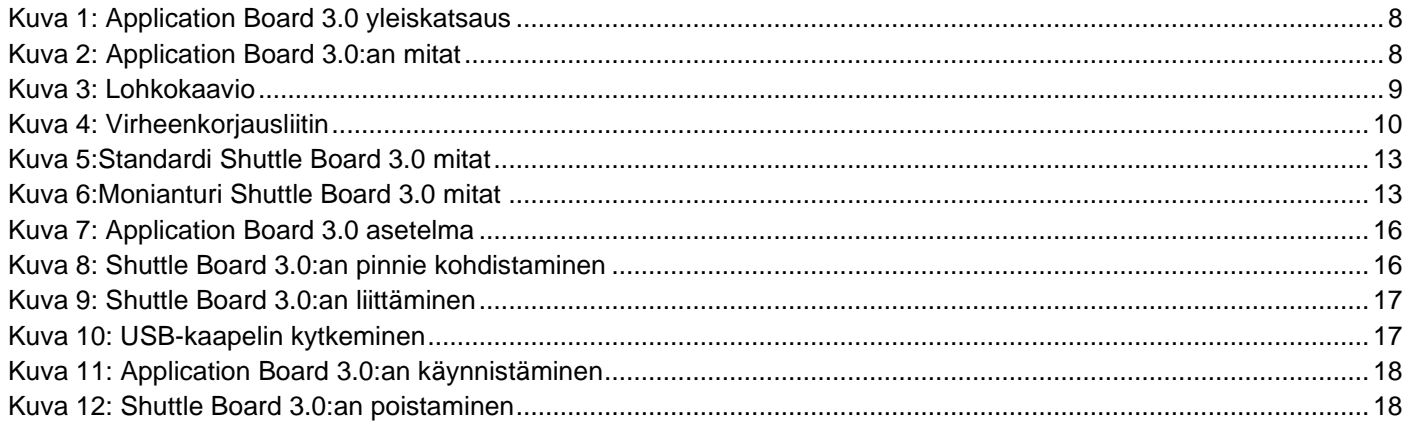

### Lista taulukoista

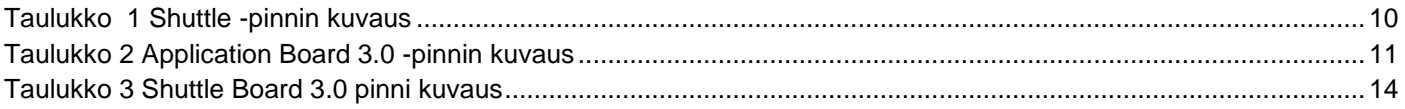

# Lyhenteet

ESD : Elektrostaattinen purkautuminen FCC : Yhdysvaltojen valtiollinen viestintävirasto USB 2.0 : Universal Serial Bus 2.0 LED : Valodiodi Li-ion : Litium-Ioni KB : Kilotavu MB : Megatavu Gt: Gigabitti BLE : Bluetooth Low Energy MTP : Mediansiirtoprotokolla RGB LED : Punainen vihreä sininen valodiodi

## <span id="page-4-0"></span>**1 Tästä asiakirjasta**

Tämä asiakirja kuvailee Application Board 3.0 käyttötapaa ja virtapiirin ominaisuuksia.

Varmistuaksesti että Application Board 3.0 toimii oikein, seuraa näitä ohjeita tarkasti ennen käyttöä.

### <span id="page-4-1"></span>1.1 Erityishuomioiden määritelmät

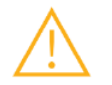

**Varoitus:** Ilmaisee vaaraa joka voi johtaa pieniin tai kohtalaisiin vammoihin. Seuraa näitä ohjeita aina.

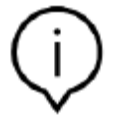

**Huom:** Painotuksia ja muistutuksia laitteen toiminnallisista erityispiirteistä jotka voivat vaikuttaa suorituskykyyn. Seuraa näitä ohjeita aina.

### <span id="page-4-2"></span>1.2 Yleisten huomautusten määritelmät

**INFO:** Yleistä tietoa ja ohjeita joita täytyy seurata

**VIHJE:** Käytännön neuvoja

# <span id="page-5-0"></span>**2 Turvallisuus ja ympäristö**

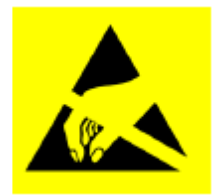

**Varoitus elektrostaattisesta purkautumisesta:** ESD (elektrostaattinen purkautuminen) herkkä laite. Sopimaton käsittely saattaa vahingoittaa Application Board 3.0:aa, johtaen täydelliseen tai osittaiseen vioittumiseen. Käytä Application Board 3.0:aa vain ESD-suojatussa ympäristössä ja seuraa ESD-ehkäisy menettelyä. Estääksesi ESD-vahinkoa, käytä ESDranneketta tai nilkkaremmiä kytkettynä maalaamattomaan metallipintaan.

### <span id="page-5-1"></span>2.1 Radiotaajuus säteilyaltistus ja lisätietoa

Säteilyn tuotto on selkeästi alle FCC:n määrittelemän turvallisen radiosäteilyrajan. Siitä huolimatta, laitetta tulee käyttää sellaisella tavalla, että mahdollinen kontakti ihmisen kanssa normaalin toiminnan aikana pysyy mahdollisimman alhaisena.

### <span id="page-5-2"></span>2.2 Hävittäminen

Tämän tuotteen oikeaoppinen hävittäminen auttaa säästämään arvokkaita resursseja, ja estämään potentiaaliset haittavaikutuksen ihmisten terveydelle ja ympäristölle, joka muuten esiintyisi huolimattoman jätteenkäsittelyn seurauksena.

Ole yhteydessä paikallisiin viranomaisiin saadaksesi lisätietoa lähimmästä keräyspisteestä.

Tämän laitteen väärästä hävittämisestä saattaa seurata rangaistus, paikallisen säännöstön mukaisesti.

# <span id="page-6-0"></span>**3 Esittely ja käyttötarkoitus**

Application Board 3.0 on monipuolinen ja sensorista riippumaton kehitysympäristö, mahdollistaen nopean ja helpon kokemuksen Bosch Sensortec:in sensoreilla. Alustaan voi liittää laaja valikoima Bosch Sensortec:in sensoreita Shuttle Board 3.0:na. Yhdistelmää Application Board 3.0:aa ja Shuttle Board 3.0:aa voidaan käyttää arvioimaan sensoreita ja tekemään prototyyppejä testaamaan käyttötapauksia

### <span id="page-6-1"></span>3.1 Käyttötarkoitus

Application Board 3.0 toimii tässä asiakirjassa annetun tiedon mukaisesti. Minkä tahansa käytön tai operaation validointi ja testaaminen, joka vaatii tiettyjä vaatimuksia ja standardeja, joita ei ole erikseen mainittu tässä asiakirjassa, on käyttäjän vastuulla.

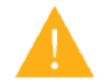

**Varoitus:** Vain ammattikäyttöön. Vain koulutetun henkilökunnan tulee käyttää Application Board 3.0:aa. Sopimaton käyttö tai käsittely saattaa aiheuttaa vahinkoa käyttäjälle tai laitteelle.

- <span id="page-6-2"></span>3.2 Toimituksen piiriin kuuluu
- Application Board 3.0
- Käyttöä tukeva asiakirja aineisto (Käyttäjän opas)

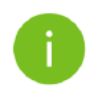

**Huom:** Shuttle Board 3.0 myydään erikseen

# <span id="page-7-0"></span>**4 Application Board 3.0**

### <span id="page-7-1"></span>4.1 Yleikatsaus

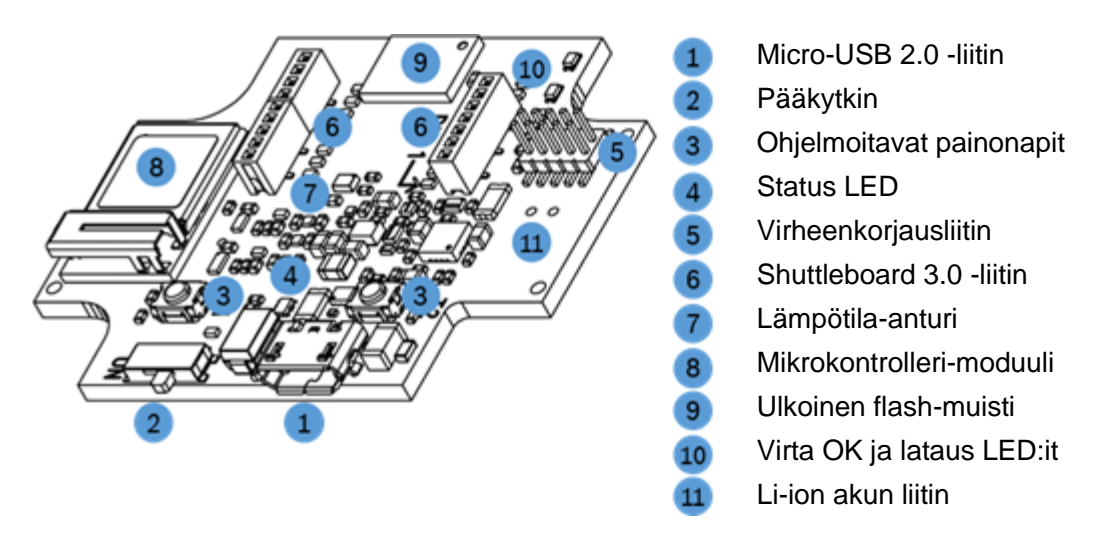

Kuva 1: Application Board 3.0 yleiskatsaus

# <span id="page-7-3"></span><span id="page-7-2"></span>4.2 Mitat

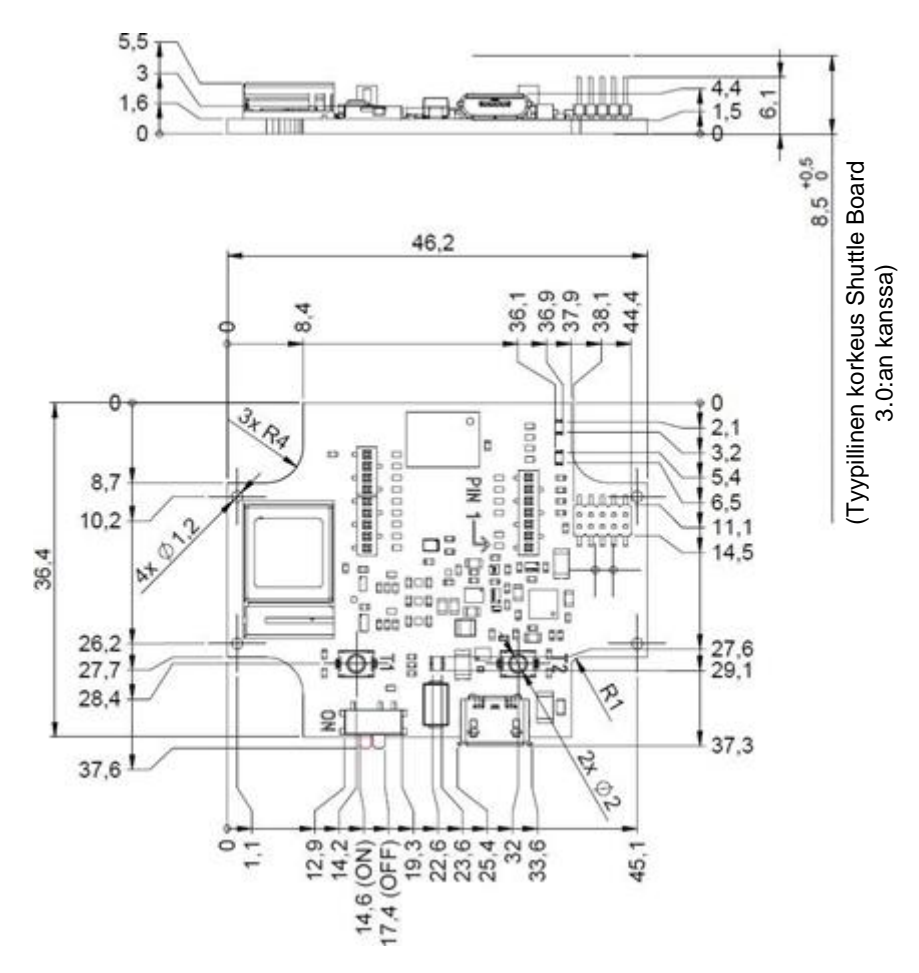

<span id="page-7-4"></span>Kuva 2: Application Board 3.0:an mitat

# <span id="page-8-0"></span>4.3 Laitteen spesifikaatiot

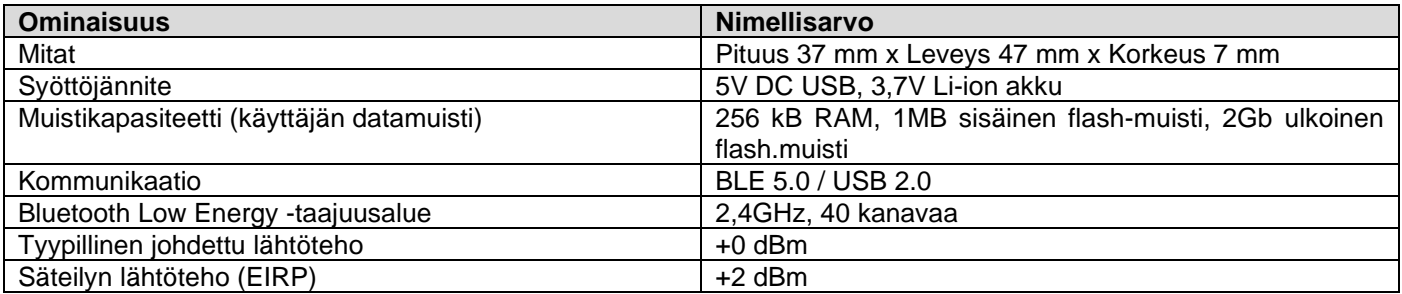

# <span id="page-8-1"></span>4.4 Käyttöolosuhteet

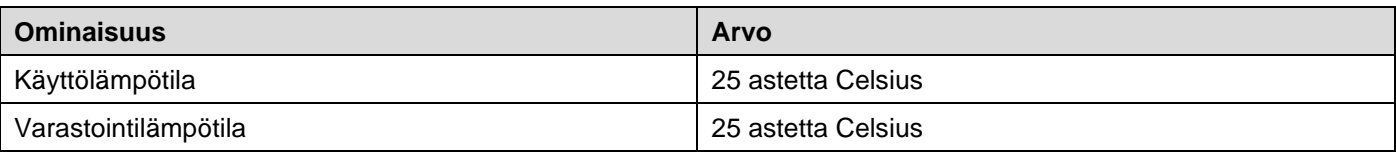

### <span id="page-8-2"></span>4.5 Lohkokaavio

Tämä näyttää yksinkertaistetun lohkokaavion Application Board 3.0:sta

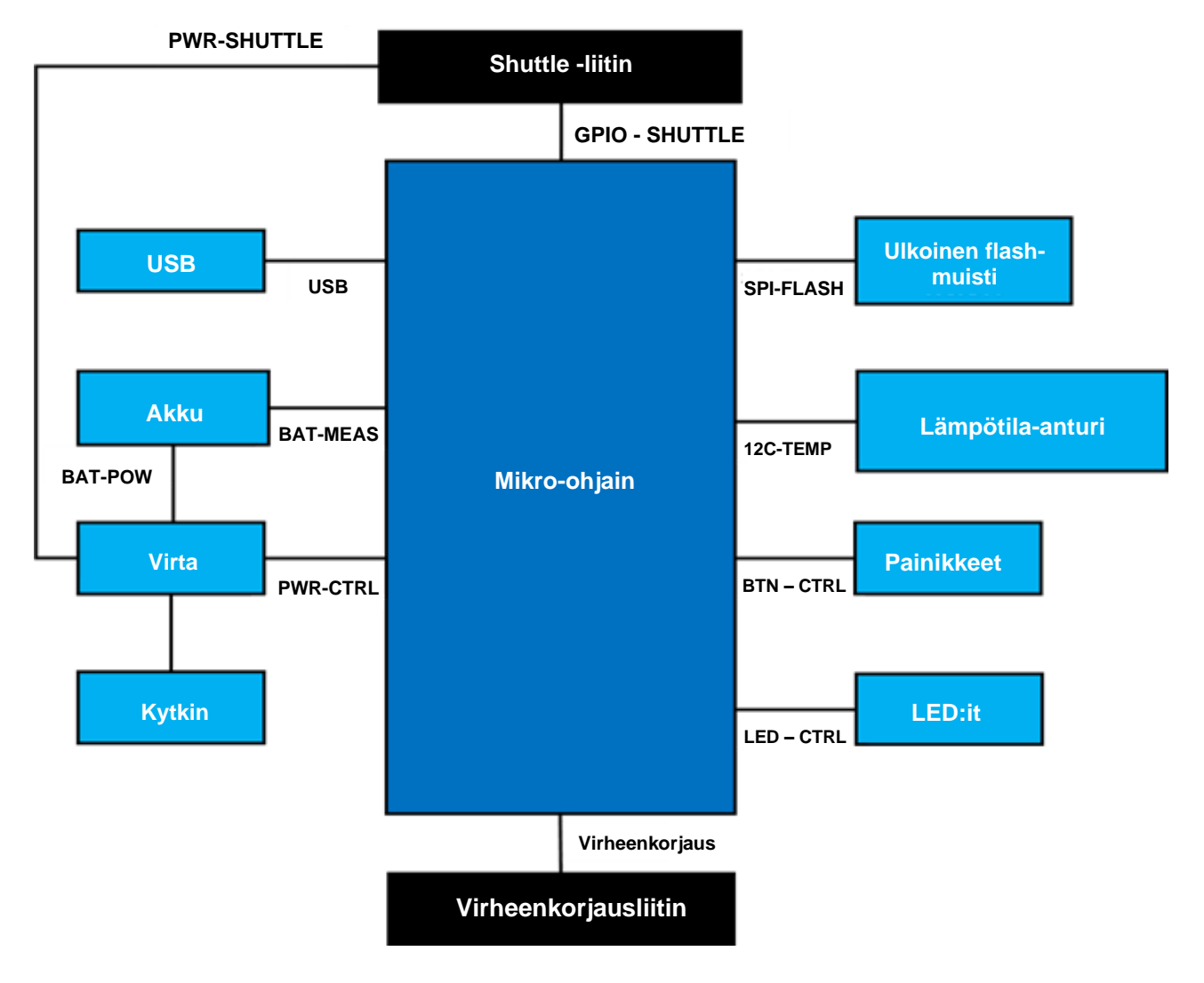

<span id="page-8-3"></span>Kuva 3: Lohkokaavio

### <span id="page-9-0"></span>4.6 Moduulin kuvaus

### 4.6.1 Pääkytkin

<span id="page-9-2"></span><span id="page-9-1"></span>Kytkin kontrolloi yhteyttä virtalähteen (akku tai USB) ja virransäätelyalueiden välillä.

### 4.6.2 Ohjelmoitava nappi

Kaksi ohjelmoitavaa nappia on erikseen maadoitettu 360ohmin vastuksen läpi. On odotettavissa että painikkeisiin yhdistettyjen mikro-ohjaimen liitin pinnien sisäiset pull-up:it on aktivoitu käyttämään painiketta falling- edge active-low asetuksen kanssa. Nappien nimet ovat BTN-T1 ja BTN-T2

#### 4.6.3 Virheenkorjausliitin

<span id="page-9-3"></span>Tämä liitin auttaa palauttamaan levyn jossa on corruptoitunut nRF52840 kun se lataa mukautettuja sovelluksia tai sen kaltaisia. Virheenkorjaus on mahdollista yhteydellä SWD-liittimen kanssa.

> ARM Cortex-M4 yhteensopiva virheenkorjaaja voidaan yhdistää käyttämällä standardia ARM Cortex 10-pinnin,

kaksi rivistä 1,27mm tasoliitintä.

### 4.6.3.1 Yleikatsaus

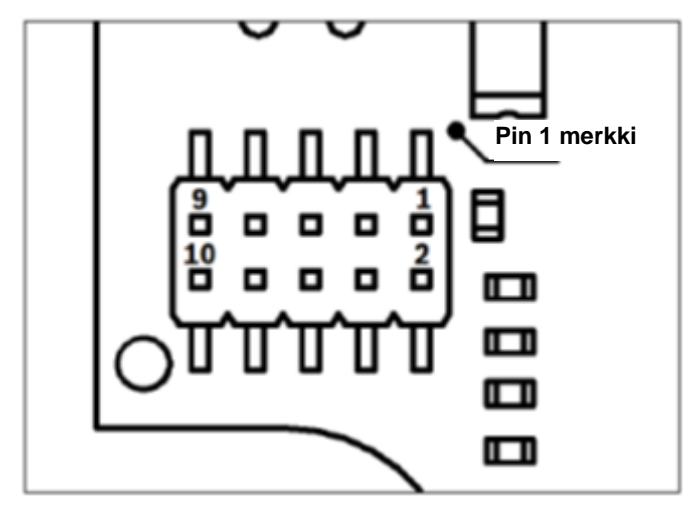

Kuva 4: Virheenkorjausliitin

<span id="page-9-5"></span>4.6.3.2 Pinnin kuvaus

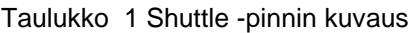

<span id="page-9-6"></span>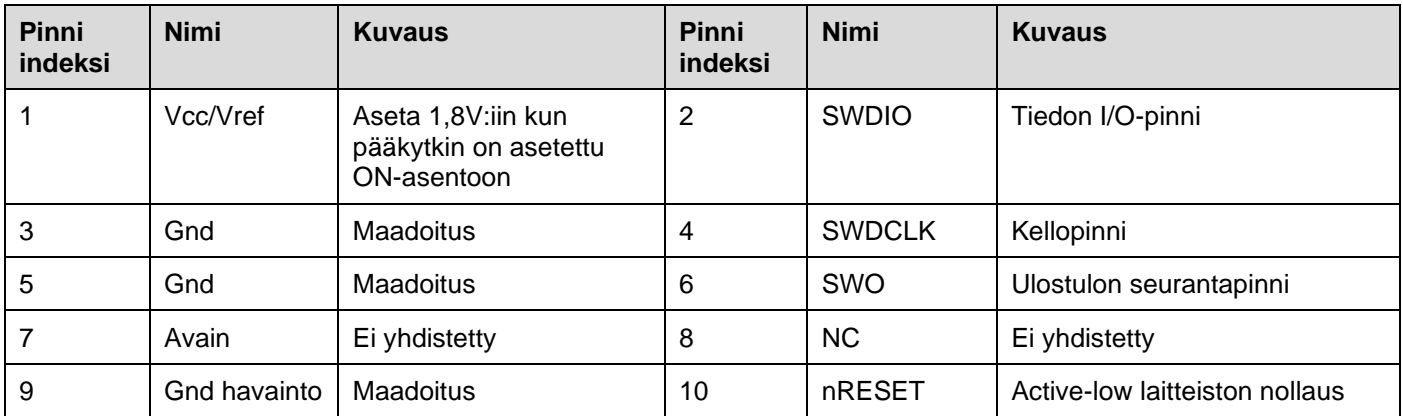

### <span id="page-9-4"></span>4.6.4 Shuttle Board 3.0 -liitin

Shuttle Board 3.0 -liitin mahdollistaa Shuttle Board 3.0:an liittämisen, mahdollistaen yhden tai useamman sensorin prototyypin (riippuen Shuttle Board 3.0:sta)

<span id="page-10-0"></span>Digitaalinen lämpötila-anturi, Texas Instruments TMP112:sta käytetään mahdollistamaan piirilevyn lämpötilan mittausta. Anturiin voidaan yhdistää käyttämällä I2C-TEMP-väylää. Tietoa kuinka käyttää anturia löydät [tietolomakkeesta.](about:blank)

### 4.6.6 Mikro-ohjain

<span id="page-10-1"></span>Application Board 3.0 käyttää uBlox NINA-B302 Bluetooth low energy -moduulia joka perustuu Nordic Semiconductorin nRF52840 -piirisarjaan. nRF52840 muiden ominaisuuksien kanssa tukee USB2.0:aa ja Bluetooth low energy 5.0:aa. Tietoa moduulista ja piirisarjasta löytät NINA-B302 [tietolomakkeesta](about:blank) sekä nRF52840 [tuotemäärittelyssä](about:blank) vastaavasti.

### 4.6.7 Ulkoinen flash-muisti

<span id="page-10-2"></span>Winbond W25M02GW 2Gbit NAND flash-muisti on liitetty Mikro-ohjaimeen käyttäen SPI:tä. Ulkoinen flash-muisti on pääsääntöisesti tiedostojen tallentamiseen, erityisesti antureiden datalokitiedostoja. Tiedostoihin pääsee käsiksi isäntäkoneelta vaihamalla laite esiladattuun MTP laiteohjelmisto -tilaan ja yhdistämällä USB:n kautta.

#### 4.6.8 Status LED:it

<span id="page-10-3"></span>Mikro-ohjain kontrolloi RGB LED:iä. Yksityiskohdat LED:stä löytyy Taulukko 2:sta. Application Board 3.0:n pinni kuvause löytyy LED-CTRL -väylän alta.

#### 4.6.9 Virta ok- ja lataus-LED:it

<span id="page-10-4"></span>Mikro-ohjain ei kontrolloi näitä LED:jä, mutta ne ilmaisevat piirilevyn tilan. Virta ok, tai PGOOD lyhennettynä, ilmaisee että piirilevy käy USB:llä. Lataus-LED ilmaisee yhdistetyn Li-ion akun lataustilaa. Jos akkua ei ole, tai jos lataus on valmis, LED sammuu.

#### <span id="page-10-5"></span>4.6.10 Li-ion akun liitin

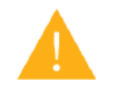

Li-ion liitin mahdollistaa Litium Ion- tai Litium polymeeri akun yhdistämisen. Älä yhdistä minkään muun tyyppistä akkue, sillä tämä voi vahingoittaa piirilevyä johtaen arvaamattomaan käyttäytymiseen, sekä mahdollisesti ylikuumenemista tai aiheuttaa tulipalin.

#### <span id="page-10-6"></span>4.7 Pinnikuvaus

<span id="page-10-7"></span>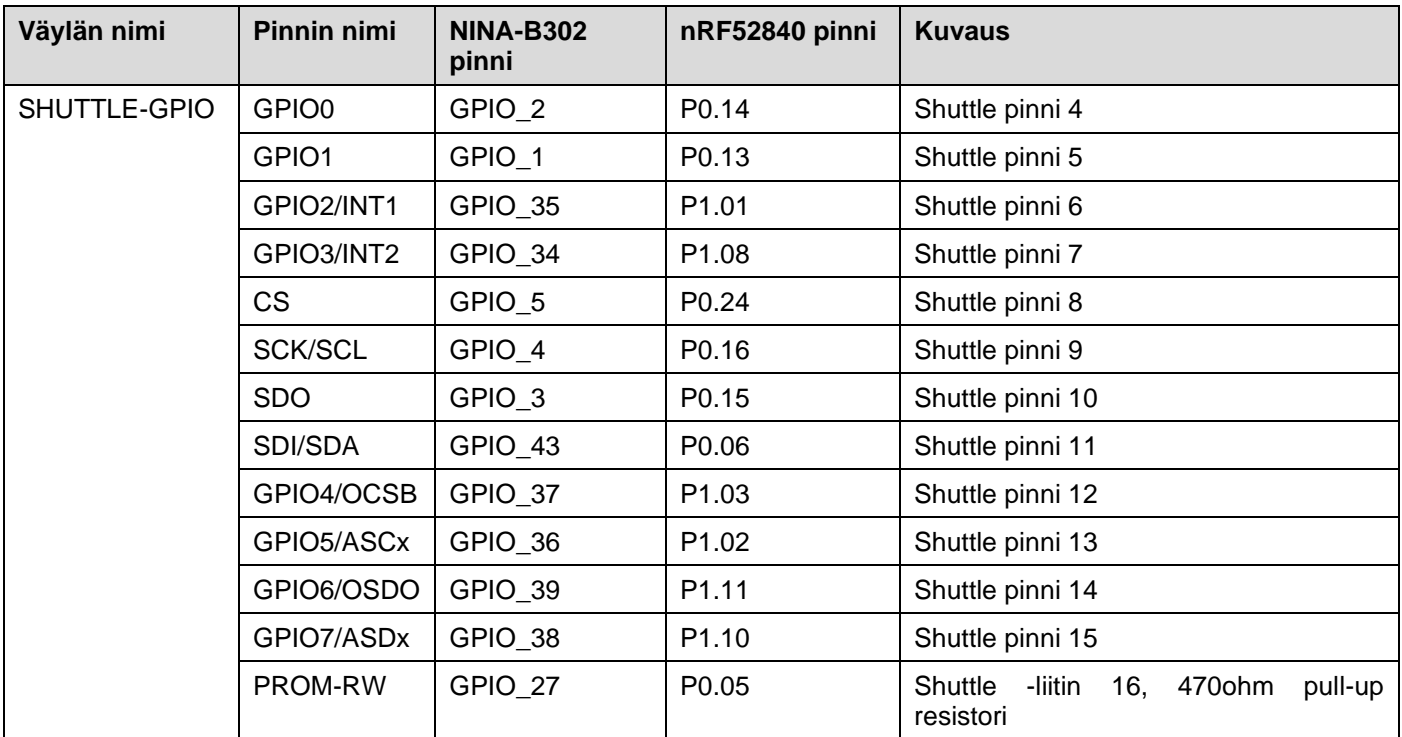

#### Taulukko 2 Application Board 3.0 -pinnin kuvaus

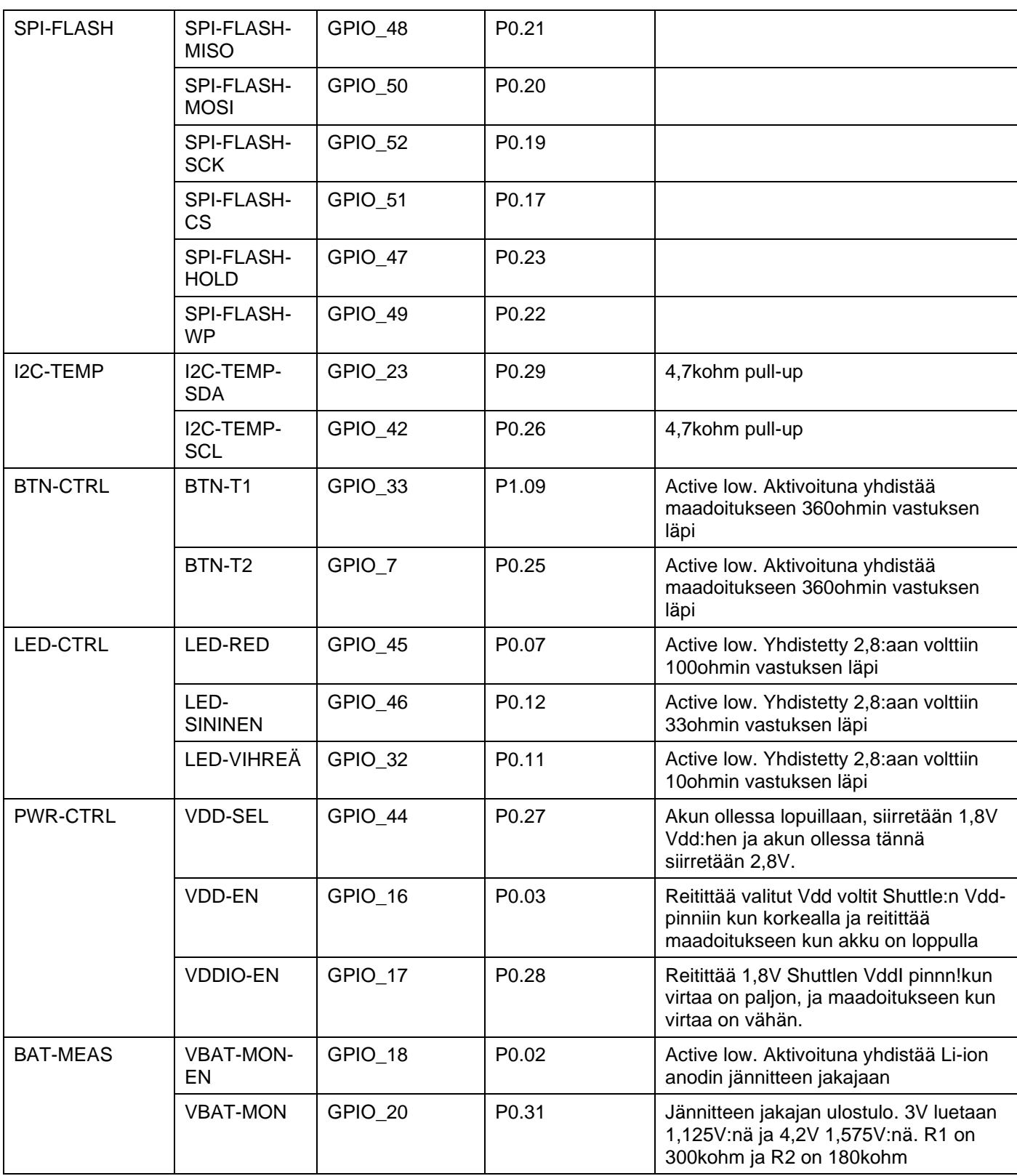

# <span id="page-12-0"></span>**5 Shuttle Board 3.0**

### <span id="page-12-1"></span>5.1 Mitat

Seuraava kuva kuvaa tyypillisiä Shuttle Board 3.0:an mittoja standardi shuttle:ille

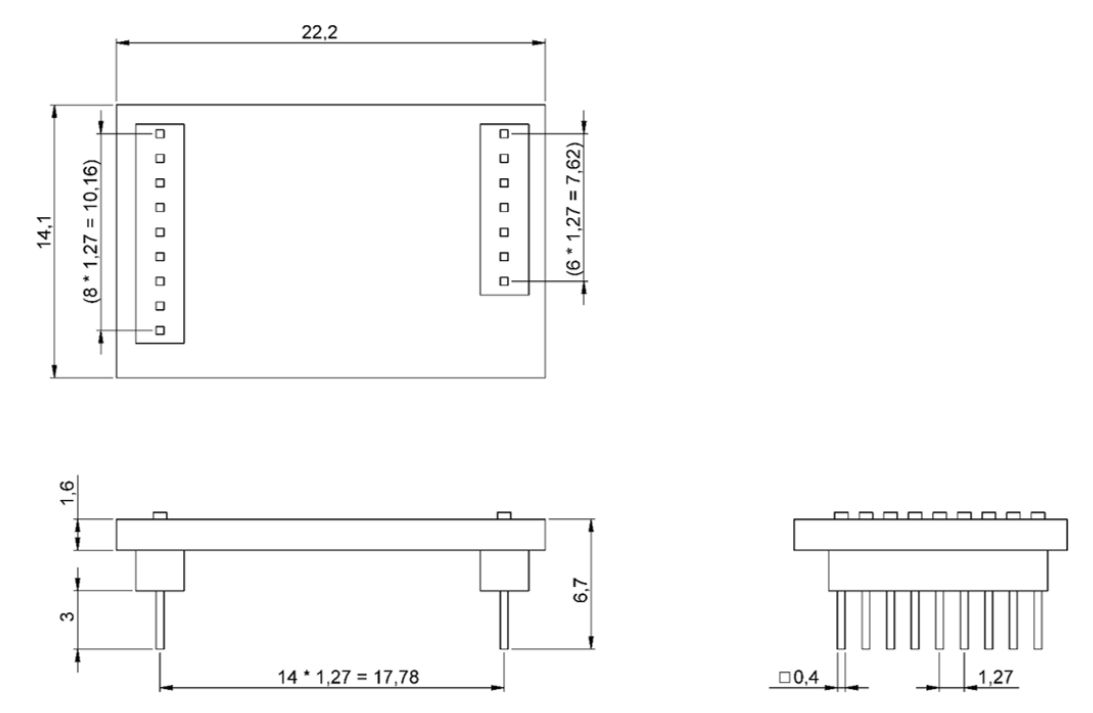

Kuva 5:Standardi Shuttle Board 3.0 mitat

<span id="page-12-2"></span>Seuraava kuva kuvaa tyypillisiä Shuttle Board 3.0:an mittoja moniantura shuttle:ille

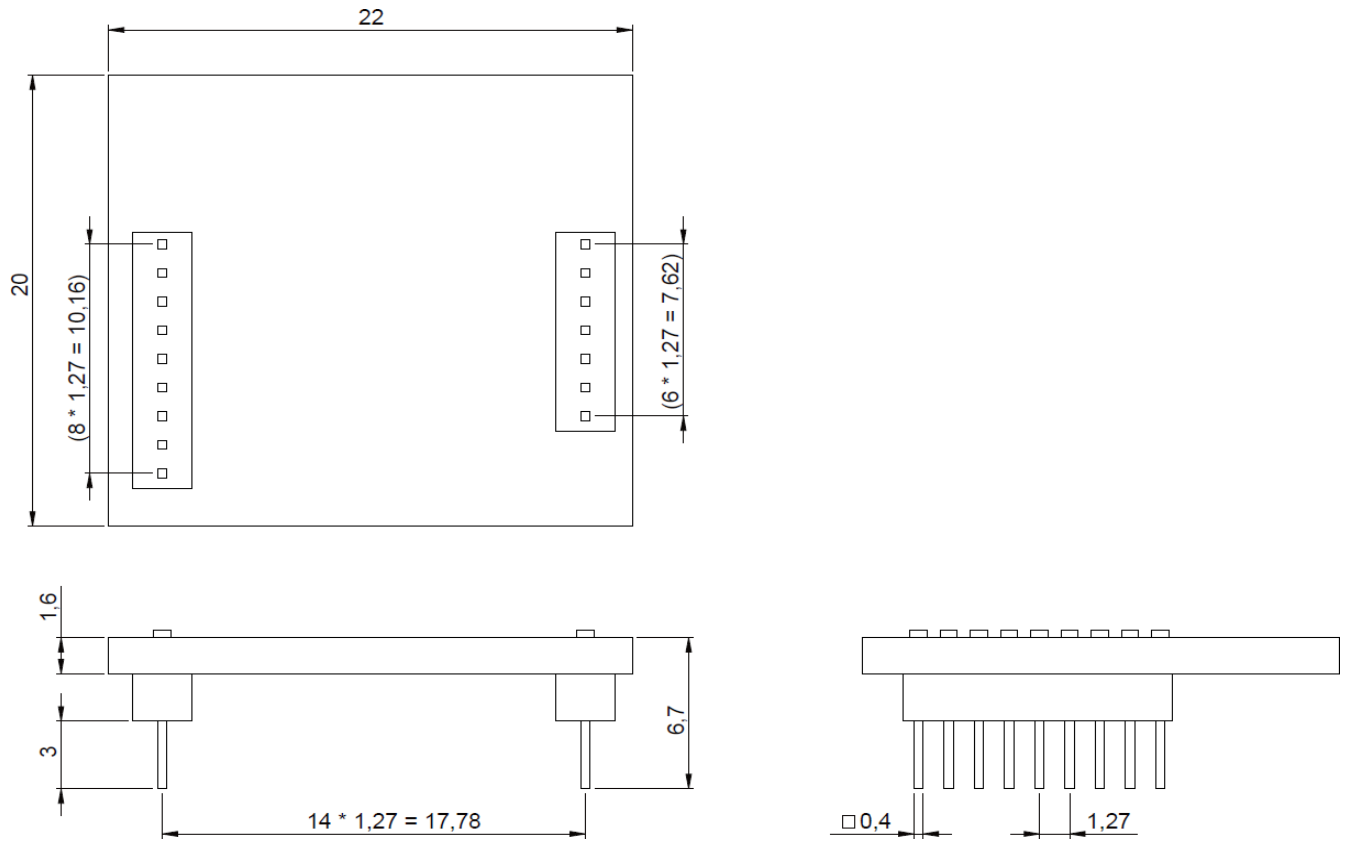

<span id="page-12-3"></span>Kuva 6:Monianturi Shuttle Board 3.0 mitat

# <span id="page-13-0"></span>5.2 Pinnikuvaus

Taulukko 3 Shuttle Board 3.0 pinni kuvaus

<span id="page-13-1"></span>

| <b>Shuttle Row 1</b><br>pinni-indeksi | <b>Funktio</b>                                                                                                    | <b>Shuttle Row 2 pinni-</b><br>indeksi | <b>Funktio</b>                                                                                                    |
|---------------------------------------|----------------------------------------------------------------------------------------------------|----------------------------------------|----------------------------------------------------------------------------------------------------|
| $(1)$ Vdd                             | Antaa virtaa anturille Kun<br>aktivoitu VDD_EN:än<br>toimesta, se on joko 2,8V<br>tai 1,8V riippuen<br>VDD:SEL:stä                                   | $(1)$ CS                               | Tyypillisesti käytetty Sirun valintana SPI -<br>väylälle                                                                                                    |
| $(2)$ VddIO                           | Toimittaa referenssi IO<br>jännitettä joillekin anturoille<br>ja voima-aluetta toisille.<br>Kun VDDIO-EN on päällä,<br>pinni on yhdistetty 1,8V:iin. | (2) SCK/SCL                            | Tyypillisesti käytetty kellona SPI tai I2C -<br>väylille.                                                                                                    |
| $(3)$ Gnd                             | Maadoitus                                                                                                    | $(3)$ SDO                              | Tyypillisesti käytetty anturin tideon<br>ulostuloväylänä                                                                                                    |
| $(4)$ GPIO0                           | Asetetaan riippuen Shuttlen<br>suunnittelusta.                                                                                                    | (4) SDI/SDA                            | Tyypillisesti käytetty anturin tiedon<br>sisääntuloväylänä                                                                                                    |
| $(5)$ GPIO1                           | Asetetaan riippuen Shuttlen<br>suunnittelusta.                                                                                                    | (5) GPIO4/OCSB                         | Asetetaan riippuen Shuttlen<br>suunnittelusta. Tyypillisesti varattu sirun<br>valintana optiselle kuvan stabilointi (OIS)<br>rajapinnalle                                          |
| (6) GPIO2/INT1                        | Asetetaan riippuen Shuttlen<br>suunnittelusta. Tyypillisesti<br>varattu Interrupt 1:lle                                                              | (6) GPIO5/ASCx                         | Asetetaan riippuen Shuttlen<br>suunnittelusta. Tyypillisesti varattu<br>kellona optiselle kuvan stabilointi (OIS)<br>rajapinnalle tai apu-I2C rajapinnalle.                        |
| (7) GPIO3/INT2                        | Asetetaan riippuen Shuttlen<br>suunnittelusta. Tyypillisesti<br>varattu Interrupt 2:lle                                                              | (7) GPIO6/OSDO                         | Asetetaan riippuen Shuttlen<br>suunnittelusta. Tyypillisesti varattu<br>anturin tiedon ulostulona optiselle kuvan<br>stabilointi (OIS) rajapinnalle.                               |
|                                       |                                                                                                    | (8) GPIO7/ASDx                         | Asetetaan riippuen Shuttlen<br>suunnittelusta. Tyypillisesti varattu<br>tiedon sisääntulona optiselle kuvan<br>stabilointi (OIS) rajapinnalle tai tiedolle<br>apu-I2C rajapinnalle |
|                                       |                                                                                                    | (9) PROM-RW                            | Tätä pinniä käytetään yhdistämään yksi<br>johtoinen EEPROM identifioimaan<br>yhdistetty Shuttle Board 3.0.                                                                         |

## <span id="page-14-0"></span>**6 Ohjelmisto kuvaus**

### <span id="page-14-1"></span>6.1 Yleikatsaus

Lyhyt kuvaus muistin asettelusta Application Board 3.0:lle

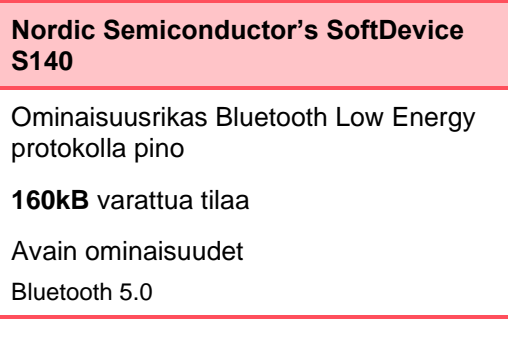

#### **USB MTP laiteohjelmisto**

Media Transfer Protocol USB:llä mahdollistaa tiedostojen siirron laitteelle ja sieltä pois, poistaen tarpeen muulle laitteistolle tiedonsiirtoon.

**32kB** varattua tilaa

#### **Oletussovellus / Käyttäjäsovellus**

Oletus sovellut mahdollistaa piirilevyn käyttämisen USB:n ja SPI/I2C/GPIO:n välisenä siltana siltana joillain erikoistuineilla ominaisuuksilla tapahtuma-pohjaisessa tiedon kaappauksessa anturista

Mukautettu käyttäjäsovellus käyttäen COINES SDK:ta voidaan ladata piirilevylle mukautetuille testeille, prototyypeille tai demoille

**768kB** varattua tilaa

#### **USB DFU Bootloader**

Bootloader tukee Device Firmware Upgrade -standardia lisätyllä mahdollisuudella langattomaan laitteisto päivitykseen käyttäen Nordic Semiconductor's DFU over Bluetooth LE.

#### **64kB** varattua tilaa

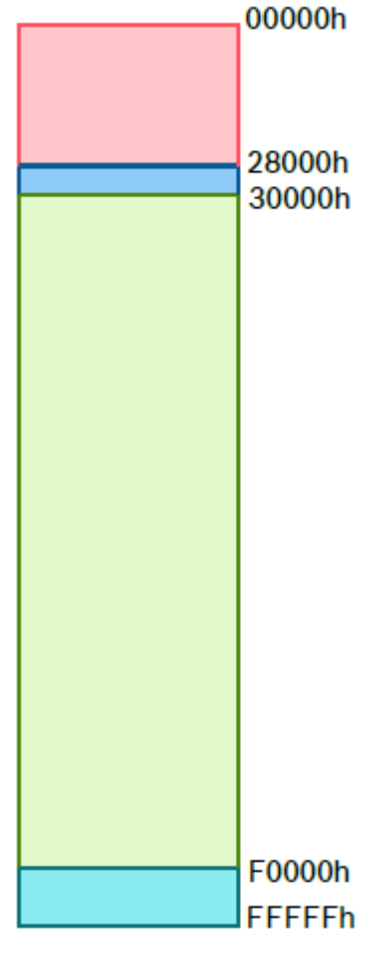

NRF52840's 1MB muistia

# <span id="page-15-0"></span>**7 Aloittaminen**

### <span id="page-15-1"></span>7.1 Järjestelmän yleiskatsaus

On suositeltavaa käyttää ESD-turvallista ympäristöä Application Board 3.0:aa käytettäessä, kuvan mukaisesti.

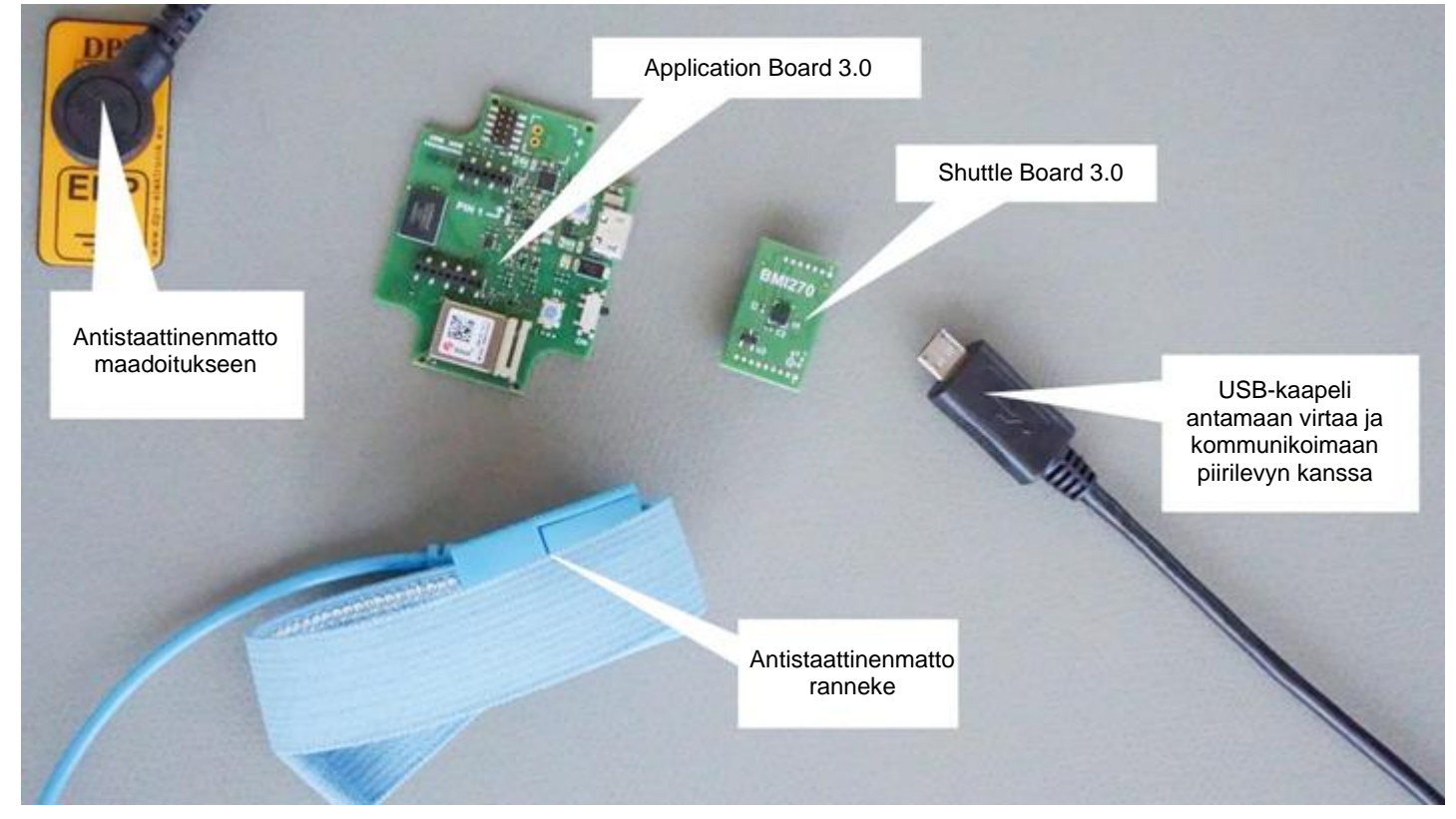

Kuva 7: Application Board 3.0 asetelma

## <span id="page-15-3"></span><span id="page-15-2"></span>7.2 Shuttle Board 3.0:an liittäminen

Varmista että pinnit ovat oikeinpäin välttääksesi vahingoittamasta liitintä tai taittamasta pinnejä

<span id="page-15-4"></span>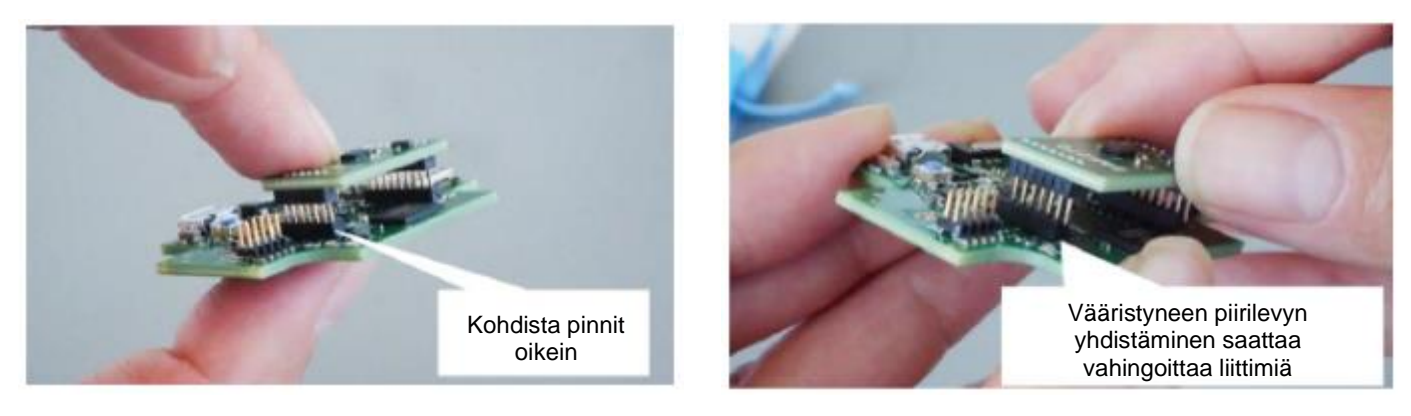

Kuva 8: Shuttle Board 3.0:an pinnie kohdistaminen

Kun ne on kohdistettu, paina alas levyä vasten molemmilla peukaloilla sovittaaksesi Shuttle Board 3.0:an Application Board 3.0:aan

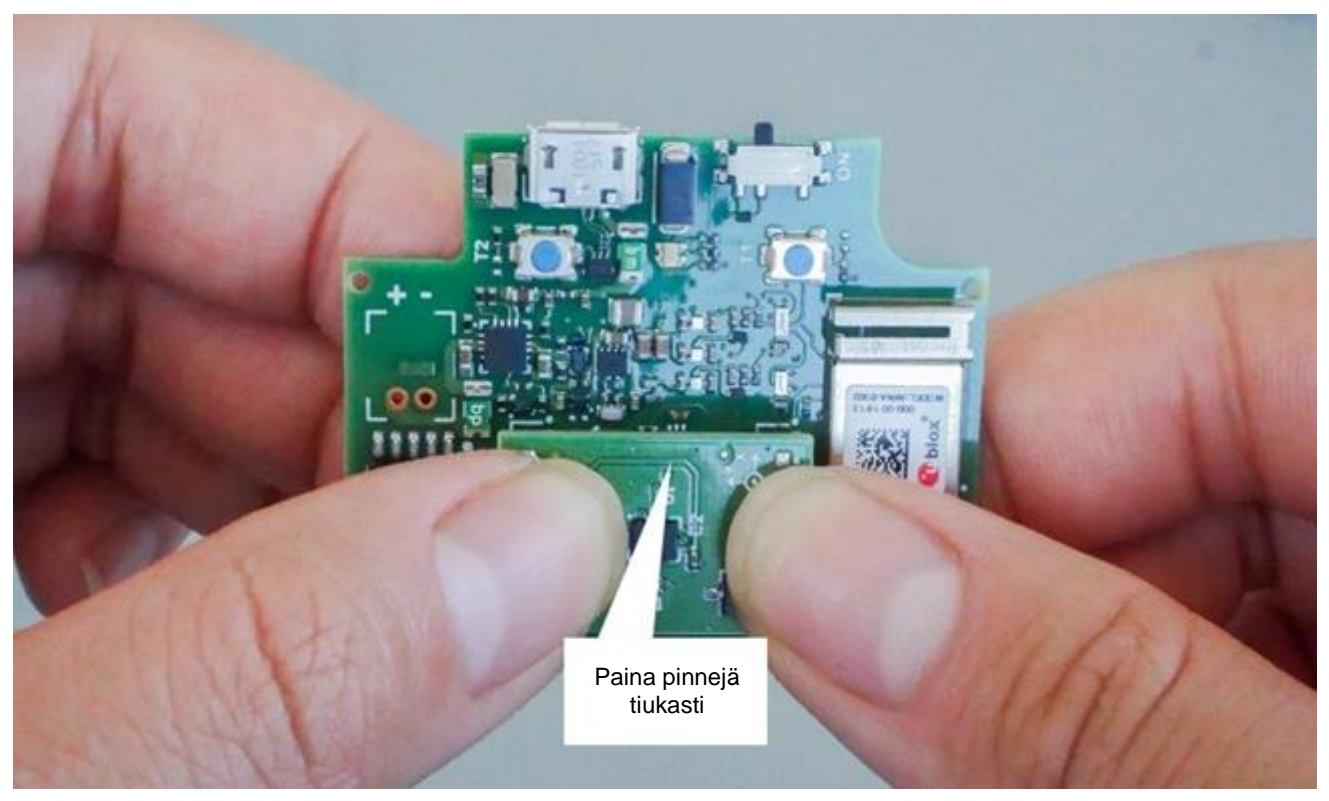

Kuva 9: Shuttle Board 3.0:an liittäminen

<span id="page-16-1"></span><span id="page-16-0"></span>7.3 Application Board 3.0:an yhdistäminen USB:llä

Ennen kuin liität USB-kaapelin, varmista että piirilevy on pois päältä

<span id="page-16-2"></span>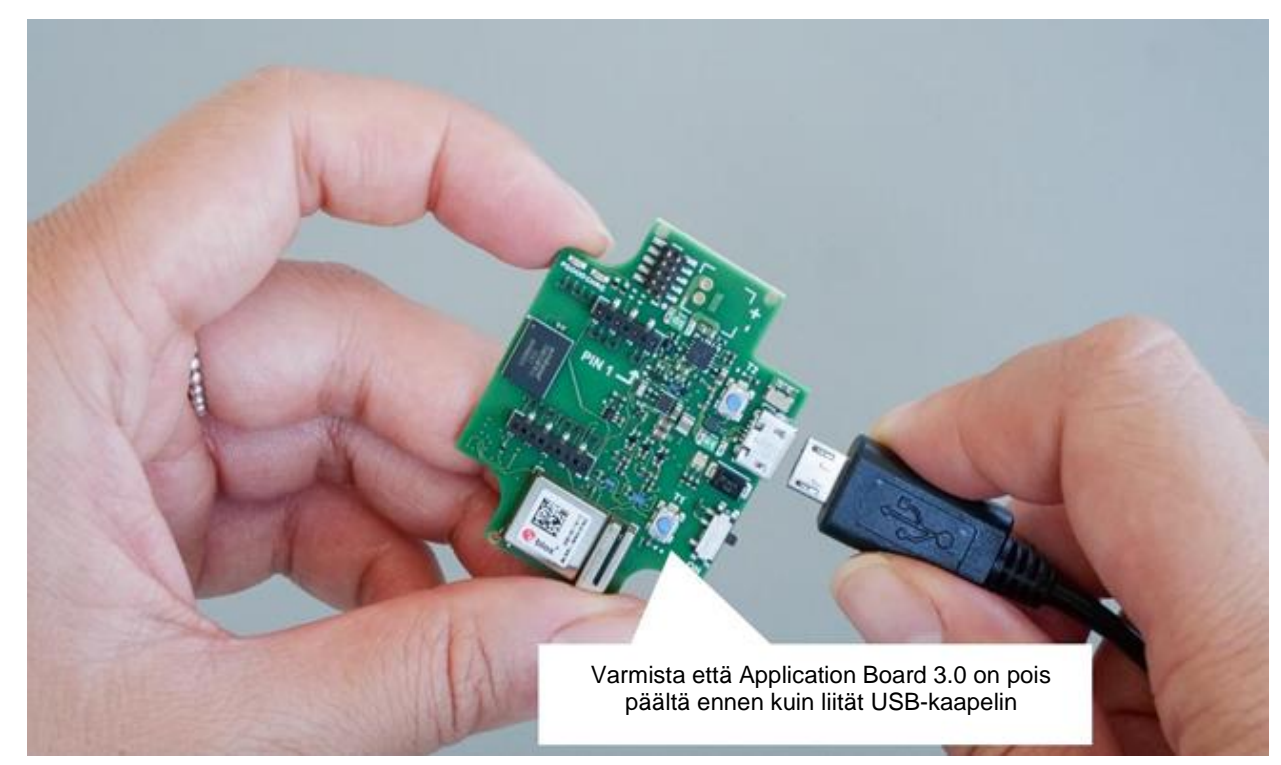

Kuva 10: USB-kaapelin kytkeminen

# <span id="page-17-0"></span>7.4 Virran saaminen Application Board 3.0:aan

Käynnistä piirilevy liu'uttamalla kytkintä ON-asentoon

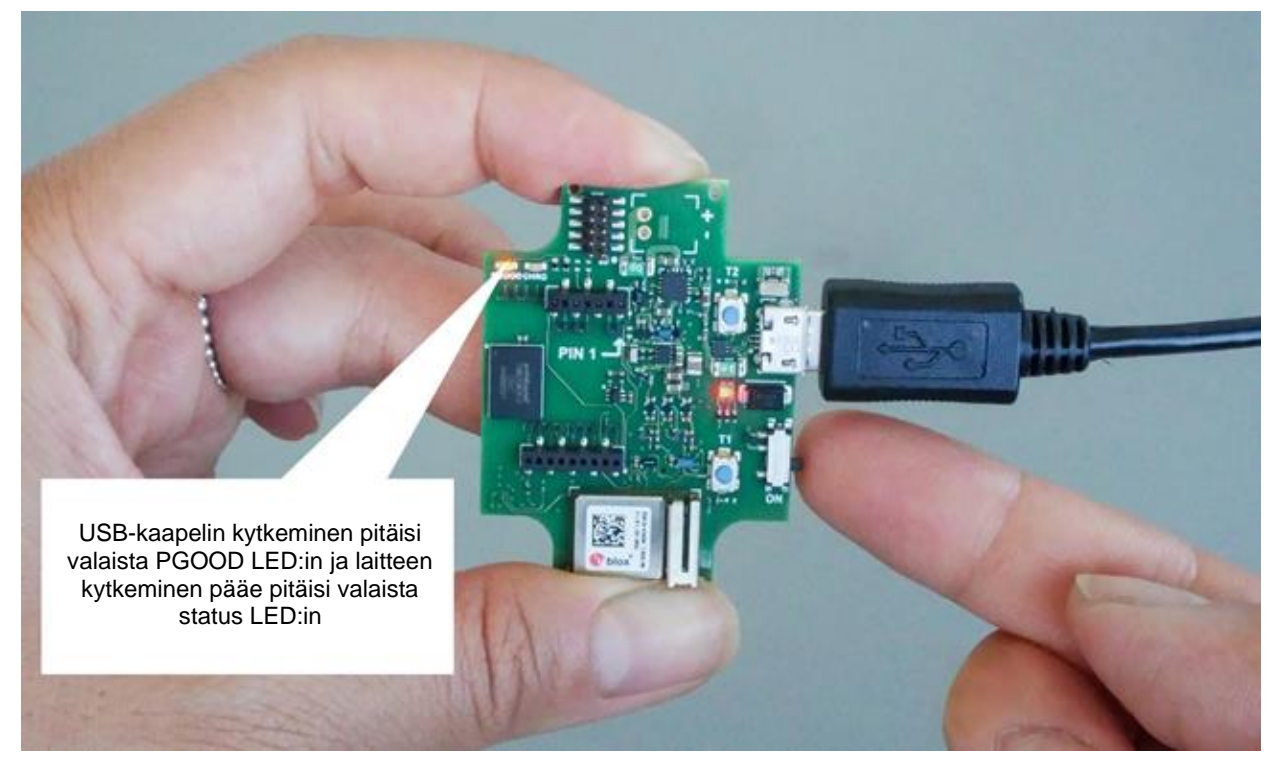

Kuva 11: Application Board 3.0:an käynnistäminen

# <span id="page-17-2"></span><span id="page-17-1"></span>**7.5 Shuttle Board 3.0:an poistaminen**

Vitkuta Shuttle Board 3.0:aa edestakaisin irroittaaksesi sen Application Board 3.0:sta Vältä vääntämästä ja kääntämästä, sillä tämä saattaa irroittaa liittimen Application Board 3.0:sta

<span id="page-17-3"></span>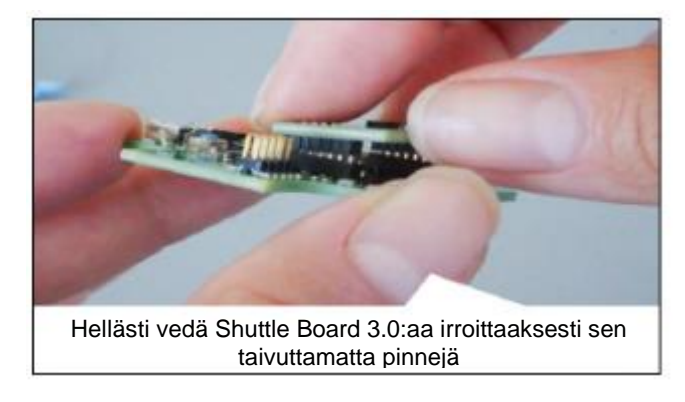

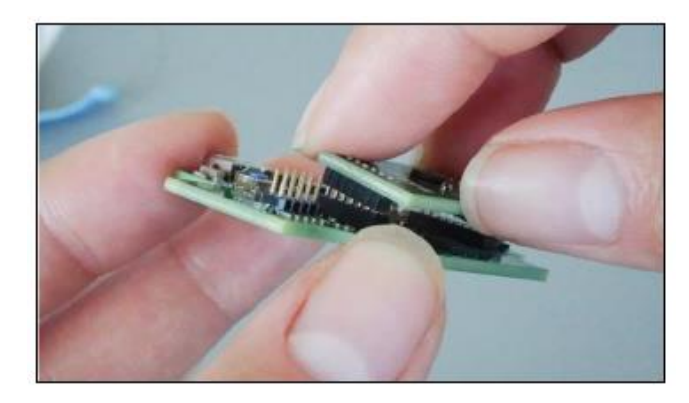

Kuva 12: Shuttle Board 3.0:an poistaminen

# <span id="page-18-0"></span>**8 Huolto**

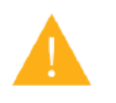

**Varoitus:** Vahingoittuneet materiaalit saattavat aiheuttaa tulipalovaaran!

Laitteeseen päässyt neste saattaa aiheuttaa oikosulun ja vahingoittaa laitetta. Se saattaa aiheuttaa tulopalon, tiedon menetystä ja vääristyneitä mittauksia.

# <span id="page-19-0"></span>**9 Lisää tuotteeseen liittyvää tietoa**

Löydät kaikki olennaiset asiakirjat ja käyttäjän oppaat verkkosivuiltamme: [https://www.bosch-sensortec.com/](about:blank)

# <span id="page-20-0"></span>**10 Sääntely- ja lakitietoa Application Board 3.0:sta**

### <span id="page-20-1"></span>10.1 Euroopan Unionin ilmoitukset

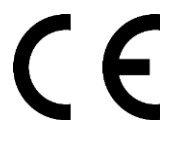

#### **Euroopan Unionin ilmoitus Radiolaitedirektiivistä**

Täten, Bosch Sensortec GmbH julistaa että radiolaite "Application Board 3.0" noudattaa Direktiiviä 2014/53/EU (Radiolaitedirektiivi) Bosch Sensortec:in internet sivuilta löytyy täysi EU:n direktiivin vaatimustenmukainen teksti

Vaatimustenmukaisuus)-

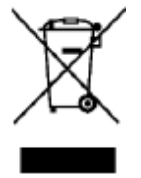

#### **RoHS**

Application Board 3.0 täyttää direktiivin 2011/65/EU vaatimukset tiettyjen vaarallisten aineiden käyttämisestä elektroniikassa ja elektronisissa laitteissa (RoHS -direktiivi)

Euroopan Unionin sertifikaatti pätee ainoastaan Application Board 3.0 laitteita joiden kuoressa on CE-merkintä. Käyttäjän tulee varmistua asiasta ennen kuin käyttää Application Board 3.0:aa Euroopan Unionissa

#### <span id="page-20-2"></span>10.2 USA: FCC ilmoitus

FCC on antanut Bosch Sensortec GmbH:n Application Board 3.0:lle LAITTEISTO LUVAN FCC säännösten osan 15 C mukaisesti FCC-tunnuksella 2AO4I-APP30.

Huom: Muutokset tai modifikaatiot joitaBosch Sensortewc GmbH ei ole erikseen hyväksynyt, saataa mitätöidä FCCsertifikaatin ja siten käyttäjän oikeutta käyttää laitetta."

Säteilyn tuotto on selkeästi alle FCC:n määrittelemän turvallisen radiosäteilyrajan. Siitä huolimatta laitetta tulee käyttää sellaisella tavalla että potentiaalinen kontakti ihmisten kanssa laitteen normaalin toiminnan aikana on minimoitu.

Laite noudattaa FCC säännöksen 15:sta osaa. Toiminta on riippuvainen seuraavista ehdoista:

- 1) Laite ei saa aiheuttaa haitallista häiriötä, ja
- 2) Tämän laitteen täytyy ottaa vastaan mitä häiriötä tahansa, mukaan luettuna häiriötä joka johtaa epätoivottuun toimintaan.

Tämä laite on testattu ja todettu noudattavan b-luoka digitaalisen laitteen rajoja, FCC:n säännöksen 15:sta osan kanssa. Tämä rajat on suunniteltu tarjoaamaan kohtuullista suojaa haitallista häiriötä vastaan asuinrakennuksessa. Tämä laite tuottee, käyttää ja voi säteillä energiaa radiotaajuudella ja, jos sitä ei ole asennetu ja käytetty ohjeiden mukaisesti, saattaa aiheuttaa haitallista häiriötä radiokommunikoinnissa. Kuitenkaan ei ole takuita siitä, että häiriötä ei tapahdu jossain tietyssä asennuksessa. Jos tämä laite aihe aiheuttaa haitallista häiriötä radio- tai televisiovastaanotossa, joka voidaan päätellä kytkemällä laite pois päältä ja takaisin päälle, käyttäjää kehoitetaan yrittää korjata häiriö yhdellä tai useammalla seuraavista toimenpiteistä:

- Vastaanottoantennin uudelleen suuntaus tai siirtiäminen.
- Lisäämällä laitteen ja vastaanottimen etäistyyttä toisistaan.
- Yhdistämällä piirilevy eri pistorasiaan kuin mihin vastaanotin on kytketty
- Konstultoi kauppiasta tai kokenussa radio-/televisioteknikkoa avun samiseksiw

Application Board 3.0:n käyttäminen edellyttää että asiakas varmistaa ja tarkkailee paikallista lakia. Saadaksesi lisätietoa muista sertifikaateista – joita saatetaan asettaa ajan myötä lisää – ole yhteydessä Application Board 3.0:n tukee osoitteessa contact@bosch-sensortec.com.

### <span id="page-21-0"></span>10.3 Kanada: ISED lisenssivapaus

Tämä laite sisältää lisenssivapaan lähettimen/vastaanottimen joka on Innovation, Science and Economic Development Canada's licence-exempt RSS:n mukaiset. Toiminta on riippuvainen seuraavista ehdoista:

(1) Tämä laitteen ei tule aiheuttaa häiriötä; ja

(2) Tämän laitteen tulee kelpuuttaa kaikkea häiriötä, mukaan luettuna häiriötä joka aiheutuu laitteen epätoivotusta toiminnasta.

Lisätietoa:

CAN ICES-003(B)/NMB-003(B)

IC:26413-APP30

Tämä laite sisältää lisenssivapaan lähettimen/vastaanottimen joka on Innovation, Science and Economic Development Canada's licence-exempt RSS:n mukaiset. Toiminta on riippuvainen seuraavista ehdoista:

(1) Tämä laitteen ei tule aiheuttaa häiriötä;

(2) Tämän laitteen tulee kelpuuttaa kaikkea häiriötä, mukaan luettuna häiriötä joka aiheutuu laitteen epätoivotusta toiminnasta.

#### <span id="page-21-1"></span>10.4 Bluetooth

<span id="page-21-2"></span>The Application Board 3.0 tukee Bluetooth 5.0:aa.

#### 10.5 Hävittäminen

Laite, lisätarvikkeet ja pakkaus tulee lajitella ympäristöystävällisen kierrätyksen vuoksi. Älä hävitä laitetta kotitalous- tai teollisuusjätteen mukana.

Euroopan ohjeistuksen 2012/19/EU, sähkö- ja elektroniikka laiteet joita ei voi enää käyttää, pitää kerätä erikseen ja hävittää ympäristöystävällisellä tavalla.

#### <span id="page-21-3"></span>10.6 Käytön rajoitukset

Application Board 3.0 on kehitetty vain ammattilaisten käyttöön.

Bosch Sensortec:in tuotteet on kehitetty kulutustavarateollisuudelle. Niitä tulee käyttää vain tämän tuotteen tuotetietotaulukon parametrien sisällä. Ne eivät ole soveltuvia elämää ylläpitävien ja turvallisuuskriittisiin järjestelmiin. Turvallisuuskriittiset järjestelmät ovat niitä, joissa toimintahäiriön voidaan odottaa johtavan fyysiseen vahinkoon, kuolemaan tai vakavaan omaisuuvahinkoon. Lisäksi, niitä ei tule käyttää suoraan tai epäsuoraan sotilastarkoituksessa (sisältäen, mutta ei rajoittuen ydin-, kemiallinen- tai biologisten aseiden leviäminen tai ohjus teknologian kehittäminen), ydinvoimassa, syvällä meressä tai avaruuskäyttöön (mukaan luettuna, mutta ei rajoittuen satelliitti teknilogiassa).

Bosch Sensortec:in tuotteet on julkaistu pohjautuen laillisiin ja normatiivisiin vaatimuksiin jotka ovat olennaisia Bosch Sensortec:in tuoteisiin seuraavissa maantieteellisissä kohtemarkkinoilla. BE, BG, DK, DE, EE, FI, FR, GR, IE, IT, HR, LV, LT, LU, MT, NL, AT, PL, PT, RO, SE, SK, SI, ES, CZ, HU, CY, US, CN, JP, KR, TW. Jos tarvitset lisätietoa tai sinulla on muita vaatimuksia, ole hyvä ja ota yhteyttä paikalliseen myyntipisteeseen.

Bosch Sensortec:in tuotteiden käyttäminen on käyttäjän oma riski ja velvollisuus.

### **Sovellut esimerkkejä ja neuvoja**

Mitä tulee tässä annetuihin esimerkkeihin tai vihjeisiin, tässä ilmoitettuihin tyypillisiin arvihin ja/tai kaikkiin laitteen käyttöä koskeviin tietoihin, Bosch Sensortec kieltää täten kaikenlaiset takuut ja vastuut, mukaan lukien rajoituksetta takuut muun kuin kolmannen osapuolen immateriaalioikeudet tai tekijänoikeudet. Informaatiota, jota tässä asiakirjassa on annettu, ei missään tapauksessa tule lukea takuuna laadusta tai ominaisuuksista. Ne on tarjottu vain havainnollistamistarkoituksiin, eikä arviota immateriaalioikeuksien tai tekijänoikeuksien loukkauksista tai toiminnallisuudesta, suorituskyvystä tai virheistä ole tehty.

# <span id="page-22-0"></span>**11 Asiakirjan historia ja muutokset**

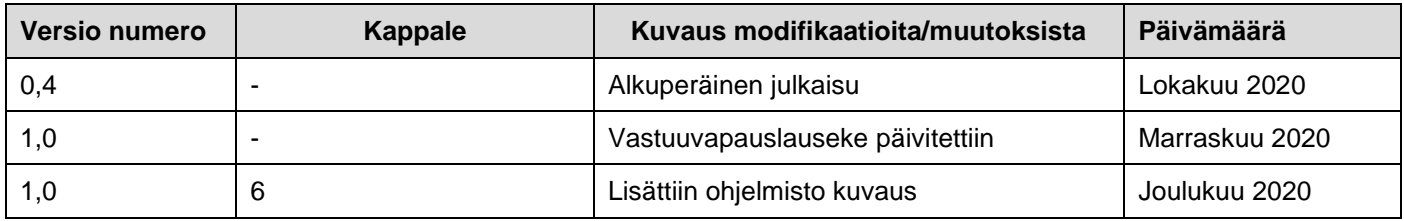

### **Bosch Sensortec GmbH**  Gerhard-Kindler-Strasse 9

72770 Reutlingen / Saksa

contact@bosch-sensortec.com www.bosch-sensortec.com

Muutokset varattu Alustava – tekniset tiedot voivat muuttua ilman erillistä ilmoitusta Asiakirjan numero: BST-DHW-AN008-00